# **Microsoft Excel 2007**

## **Functions to Retrieve Data**

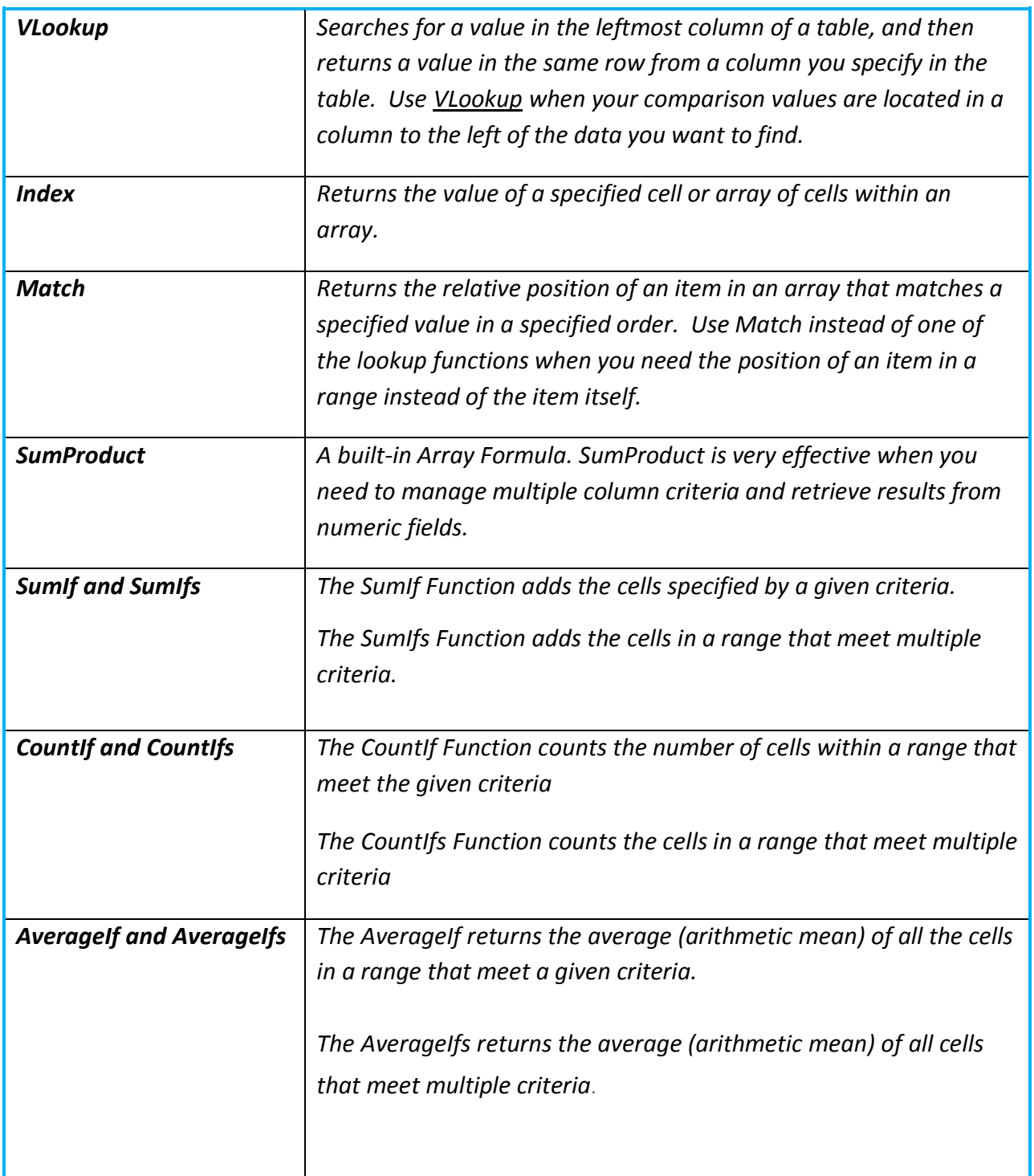

## **The Formulas Tab on the Ribbon**

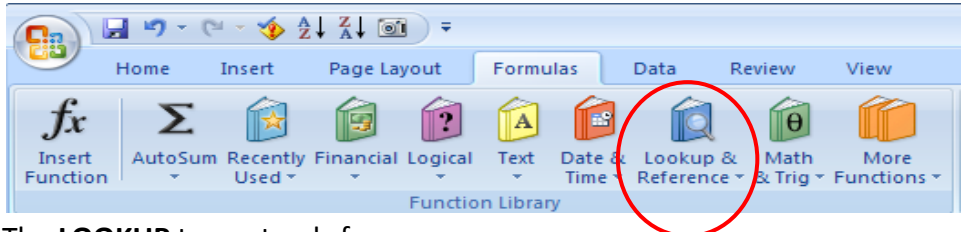

Click on the drop-down arrow next to Lookup & Reference to select the function you wish to use

#### The **LOOKUP** term stands for…

Search a value in a list and give me its attributes, in other words:

Give me the phone number of a given employee

Give me the price of a given product ID

Who had the biggest sales on a given quarter

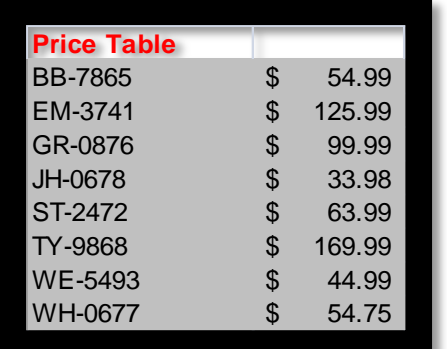

The **Price Table** (which is the name of the data range) is an example of a vertical table, containing columns of data. The part number is sorted ascending and located in the leftmost column of the table. Excel will search for a value in the left column and then return a value in the same row from a column you specify.

=vlookup(A2,Price\_Table,2,False)

#### **The syntax for lookups requires "3" fields of information and one optional field.**

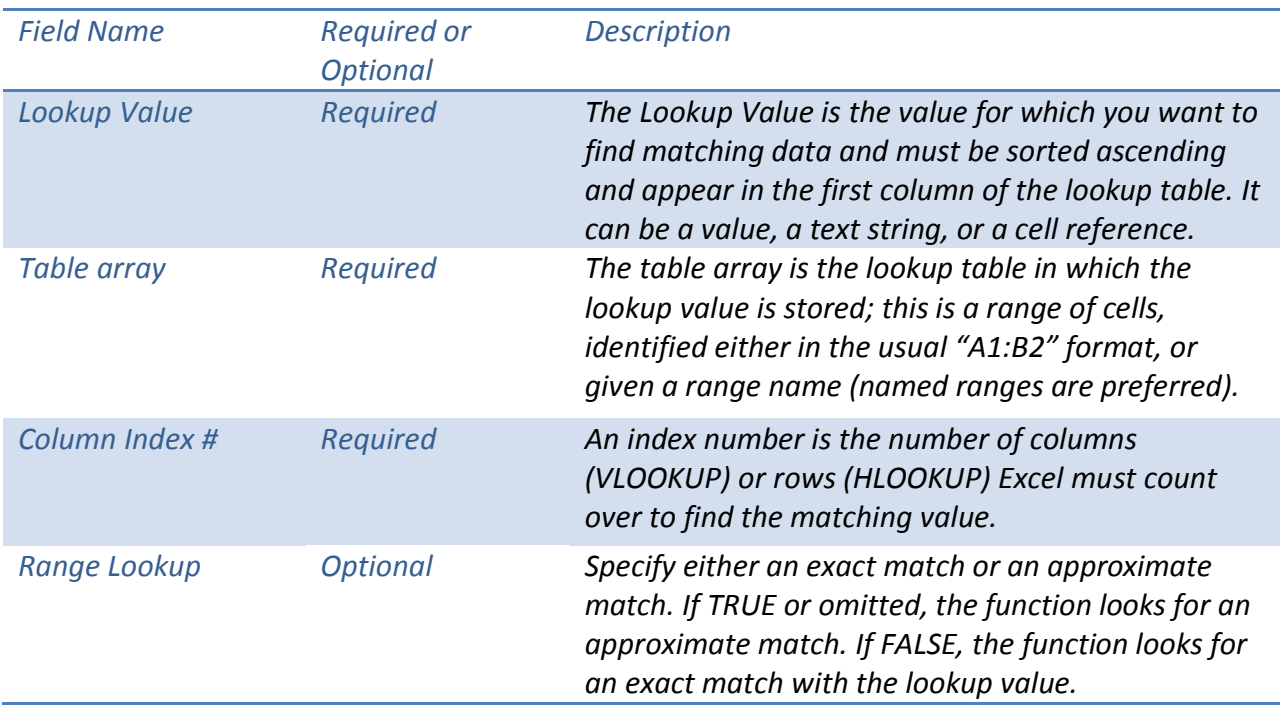

## **Boost the clout of your calculations: combine formulas**

## **The Match and Index Functions**

There may be times when you want to retrieve data from a table and the lookup value does **not** meet the standard requirements of a vlookup. In other words, the field that contains the lookup value may not be in the leftmost field of the table or the lookup field may not be sorted. You can combine the Index and Match formulas to obtain any information from any table.

The Match function requires a Lookup Value, the Lookup Array, and the Match Type.

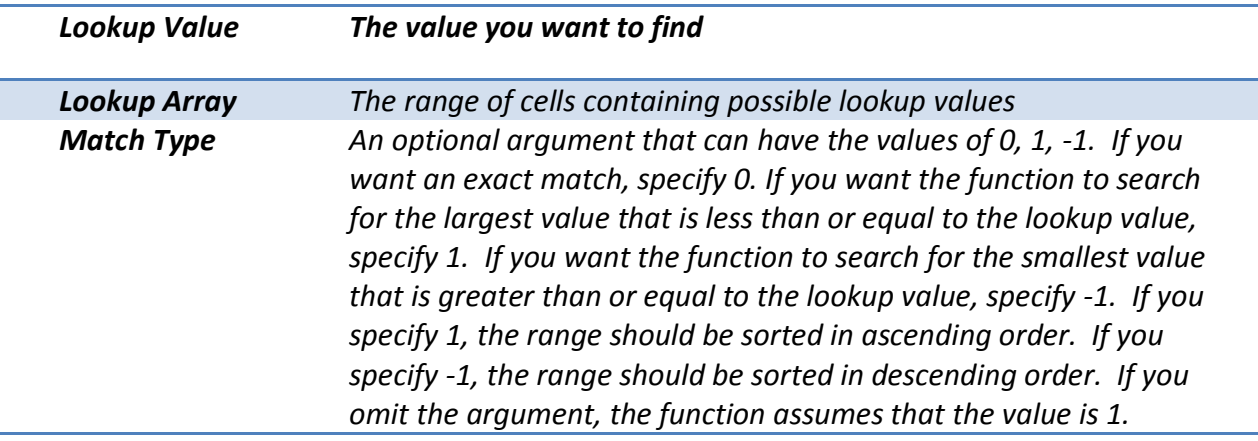

The Index function requires an Array, the Row Number and the Column Number.

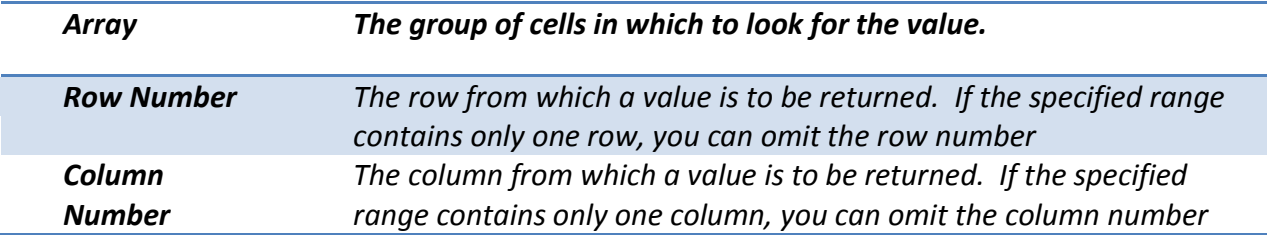

In the table below the entire table is indexed. It has been given a range name of "**Employee info**". Instead of referring to a row number, a nested MATCH function is used to lookup the employee name (Annie Philips), then referencing Column A (Emp\_names), and 0 to find an exact match.

After entering the MATCH argument, you revert to the last requirement in the INDEX function, which is the Column Number. The earnings are in column 6. The function should read…

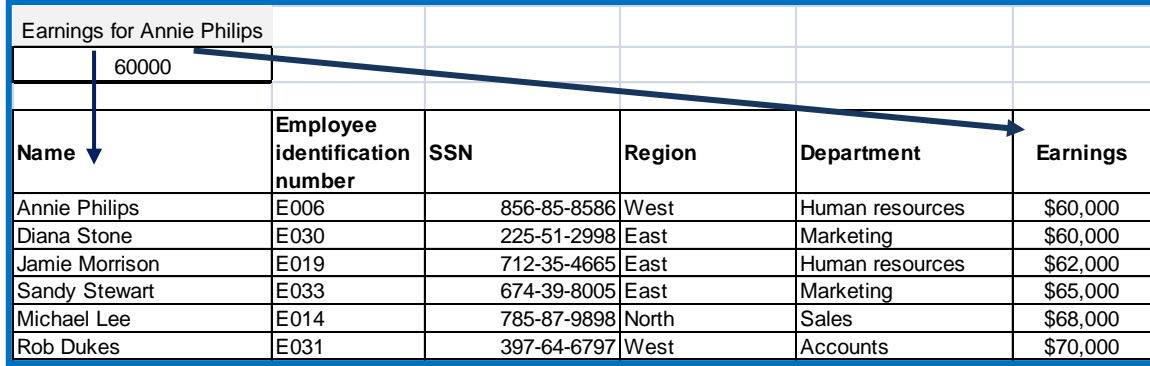

=INDEX (Employee\_info, MATCH ("Annie Philips", Emp\_names, 0), 6)

### **SumProduct**

Multiplies corresponding components in the given arrays, and returns the sum of those products.

Syntax: SUMPRODUCT (array1, array2, array3,)

**array1, array2, array3 ...** are 2 to 255 arrays whose components you want to multiply and then add. The array arguments must have the same dimensions. If they do not, SumProduct returns the #VALUE error value.

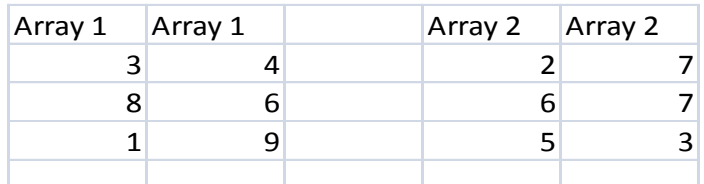

**=SUMPRODUCT(A2:B4, C2:D4) Multiplies all the components of the two arrays and then adds**  the products — that is,  $3*2 + 4*7 + 8*6 + 6*7 + 1*5 + 9*3$ . **(156)**

## **SumIf and SumIfs**

In Excel, the SumIf function adds all numbers in a range of cells, based on a given criteria.

#### **The syntax for the SumIf function is: SumIf (range, criteria, and sum range)**

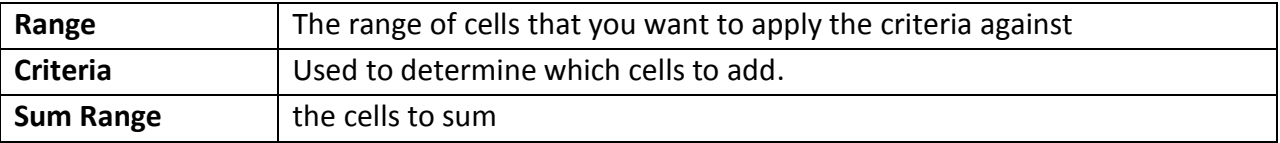

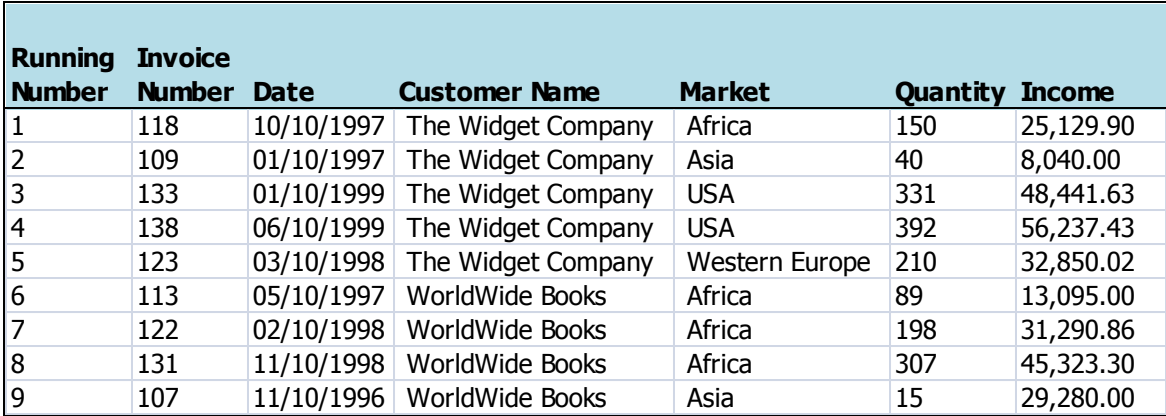

Based on the Excel Spreadsheet above:

#### **=SumIf (D2:D9,"WorldWide Books", G2:G9)** would return the value of: **118,989.16**

Once someone learns about SUMIF, they often wonder how to sum the records that meet two conditions. You might want a function in to find the Income of WorldWide Books sold in the Africa Market. This was not possible with SUMIF. In Excel 2007, Microsoft has added three plural "S" versions, specifically **SUMIFS, COUNTIFS, and AVERAGEIFS**. These functions allow you to enter up to 127 different criteria. The syntax is slightly reversed from SUMIF. You start with the range of numbers to be summed, and then enter pairs of arguments, such as Criteria Range and Criteria Value. **=SUMIFS(Sum Range, Criteria Range 1, Criteria 1, …)**

Based on the Excel Spreadsheet above:

**=SUMIFS (G2:G10, D2:D10,"WorldWide Books", E2:E10,"Africa")** would return the value of **\$89,709.16.** The formula is broken down as follows:

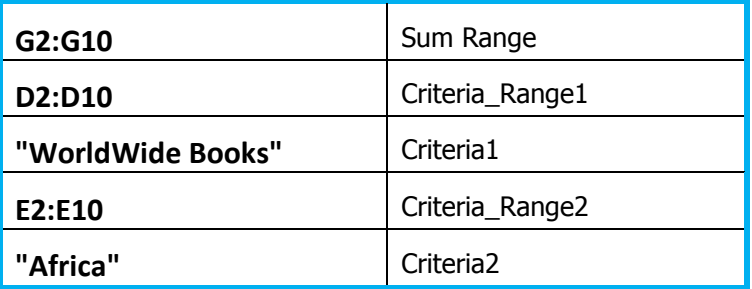

## **CountIf and CountIfs**

In Excel, the **CountIf** function counts the number of cells in a range, that meets a given criteria. The syntax for the **CountIf** function is: **CountIf (range, criteria)**

*Range* is the range of cells that you want to count based on the *criteria*. *Criteria* is used to determine which cells to count.

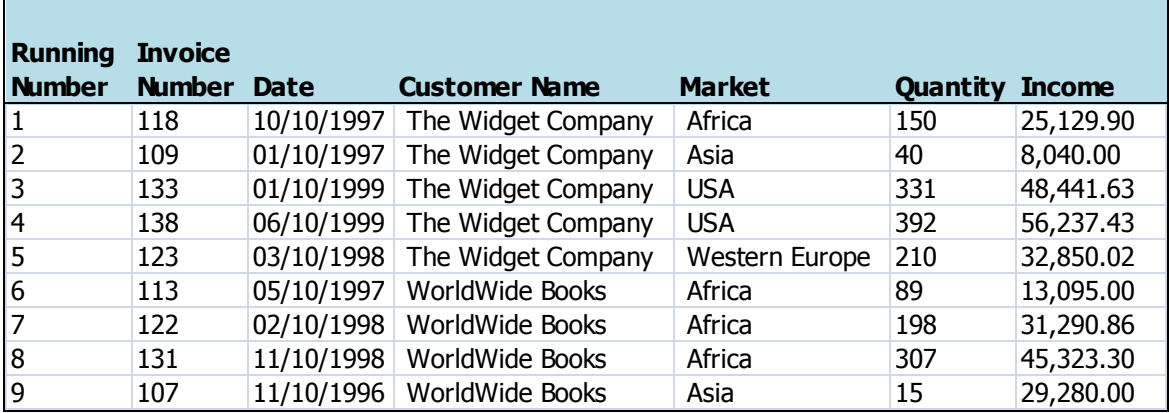

Based on the Excel Spreadsheet above:

#### **=CountIf (D2:D9,"WorldWide Books")** would return the value of: **4**

If you wanted to count the number of records for **The Widget Company** in the **USA** market ("2" items of criteria), the formula would be:

#### **=COUNTIFS (D2:D10, D2, E2:E10, E4)**

## **AverageIf and AverageIfs**

#### **The syntax for the AverageIf function is: AverageIf (range, criteria, and average\_range)**

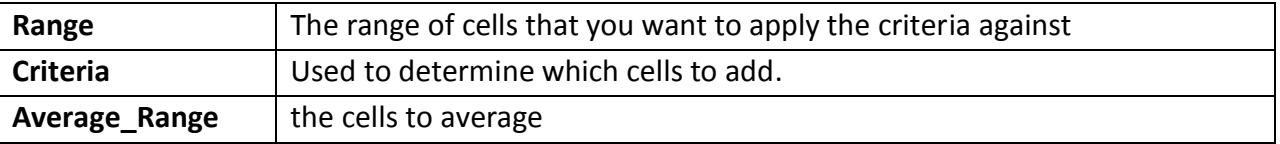

In the table above we want to know the average income for **The Widget Company**.

#### **=AverageIf (D2:D10, D2, G2:G10)**

If you wanted to average number of records for **The Widget Company** in the **USA** market ("2" items of criteria), the formula would be:

#### **=AVERAGEIFS (G2:G10, D2:D10, D2, E2:E10, E4)**